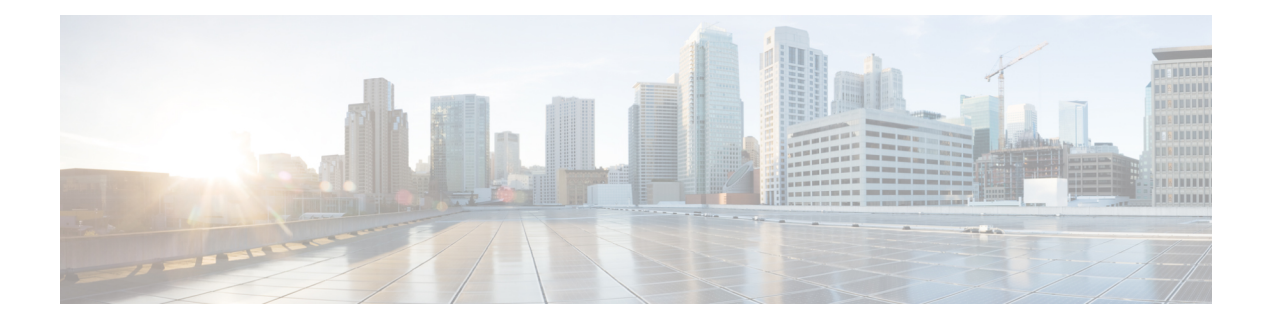

# 开放最短路径优先 **(OSPF)**

开放最短路径优先 (OSPF) 是链路状态内部网关协议。OSPF 路由器将链路状态信息泛洪到相邻路由 器,以便 OSPF 区域中的所有路由器全面掌握网络拓扑信息。

根据 IP 版本配备单独的 OSPF 版本:面向 IPv4 网络的 OSPFv2 和面向 IPv6 网络的 OSPFv3。这些版 本相互独立;也就是说, OSPFv3 不是 OSPFv2 的替代品。

可以使用SmartCLI对象配置OSPFv2,从而将设备集成到OSPFv2网络拓扑中。无法配置OSPFv3。

- 配置  $OSPFv2$  进程和区域, 第1页
- 自定义 OSPF 进程和区域特性, 第3页
- 配置 OSPFv2 接口设置和 OSPF 身份验证, 第 15 页
- 监控 OSPF, 第 $18$ 页

# 配置 **OSPFv2** 进程和区域

使用 威胁防御最多可配置 2 个 OSPFv2 进程。进程编号仅供内部指示: 无需匹配其他设备上使用的 任何进程编号,但为了跟踪方便,您可采用一致的编号。

如果对任何内部网络使用专用网络编号(例如 192.168.1.0/24),则可能需要将专用地址与公共地址 分离开来,对这些内部网络使用一个 OSPFv2 进程,对外部公共可寻址网络使用第二个进程。即使 不使用专用编号,也可能要在内部运行一个进程,在外部运行另一个进程,并且在两个进程之间重 新分发路由的子集。如果使用 NAT, 而 OSPF 在公共和专用区域上运行, 并且如果要求地址过滤, 则需要运行两个 OSPF 进程,一个进程对应于公共区域,一个进程对应于专用区域。

相反,网络中确实存在区域编号,并且必须使用其他邻接路由器使用的相同编号。如果配置单区域 网络,请使用"区域 0"(也称为主干区域)。对于采用分层网络设计的多区域网络,您必须了解 网络中定义的区域以及该设备应参与的区域。

如果使用虚拟路由器,则可以为每个虚拟路由器配置 2 个 OSPFv2 进程。

以下过程介绍如何创建单个 OSPFv2 进程。重复此过程以创建第二个进程。

过程

- **步骤1 点击设备**,然后点击路由摘要。
- 步骤 2 如果已启用虚拟路由器, 请点击要在其中配置 OSPF 的路由器的查看图标 (<sup>◎</sup>)。
- 步骤 **3** 点击 **OSPF** 选项卡。
- 步骤 **4** 执行以下操作之一:
	- 要创建新进程,请点击 **+** > **OSPF** 或点击创建 **OSPF** 对象 > **OSPF** 按钮。
	- 点击要编辑的对象的编辑按钮 (2)。请注意, 编辑对象时, 您可能会看到未直接配置的行。系 统会公开这些行,显示正在配置的默认值。

如果不再需要进程,请点击该对象的垃圾桶图标将其删除。

- 步骤 **5** 输入对象的名称和说明(可选)。
- 步骤 **6** 配置基本进程属性:
	- **router ospf** *process-id*。点击 *process-id* ,然后输入一个介于 1-65535 之间的数字。此数字仅在 此设备中有意义,无需与其他路由器上配置的任何进程编号匹配。编号在虚拟路由器中必须是 唯一的。
	- **log-adj-changes** *log-state*。点击 *log-state* 并选择以下选项之一:
		- **enable** (推荐)- 在 OSPFv2 邻居启动或关闭时会生成系统日志消息。如果选择此选项,则 会向对象添加额外的 **log-adj-changes** *log-type* 行。点击 *log-type*,然后选择 **detail** 是否要为 每种状态更改生成系统日志消息,而不仅只在邻接设备启动或关闭时生成。

如果不需要详细消息,只需将 *log-type* 选项保留即可。请勿从对象中删除此行。

- **disable** 系统不会生成系统日志消息。向对象添加 **no log-adj-changes** 行:不要删除此行。
- 步骤 **7** 点击对象正文上方的显示已禁用链接,添加所有其他可能的配置行。
- 步骤 **8** 配置区域编号。
	- a) 点击 **area** *area-id* 行左侧的 **+** 以启用命令。在启用命令之前,您无法对其进行配置。
	- b) 点击 *area-id* 并输入区域编号。此区域编号需要与定义 OSPFv2 区域的其他路由器所使用的编号 相同。您可以将区域 ID 指定为十进制数字或 IP 地址。有效十进制值范围为 0 到 4294967295。
- 步骤 **9** 配置应在区域内路由的网络和接口。
	- a) 点击 **configure area** *area-id* 选项行左侧的 **+**。
	- b) 点击 *area-id* 并输入 **area** 命令中相同的区域编号。
	- c) 点击选项并选择 **properties**。此操作会添加多个行,包括默认情况下启用的 **network** 命令行。
	- d) 在 **network** 命令中,点击 *network-object*,然后选择用于定义此区域中应包含网络的对象。通常 是一个直连网络。例如, 如果内部接口的 IP 地址为 192.168.1.1/24, 则此命令的关联网络对象将 包含 192.168.1.0/24。如果对象尚不存在,请点击创建新网络并立即创建。

e) (可选。)在 **network** 命令中,点击 *tag-interface* 并选择托管或路由到网络的接口。如果选择接 口,系统会阻止您更改接口的地址,因为在路由进程中会使用该地址。这有助于提醒您,对接口 地址进行的任何更改都可能会影响您的路由配置。

如果您在此处选择一个接口,然后再更改接口的地址,则必须先将其从路由进程中删除。然后, 在更改 IP 地址后,记得返回此处并选择新的网络和接口,以确保路由进程配置正确。

- f) 所有其他新的区域行均为可选项,默认情况下禁用。仅在需要这些服务时才进行配置。有关详细 信息,请参阅自定义 OSPF 进程和区域特性,第3页。
- 步骤 **10** 如果要为多区域网络配置进程,请将鼠标悬停在 **area** 和 **configure area** 行左侧带圆圈的 **-** 上并点击 **...** > 复制。然后,按照上述说明配置新区域及其网络。重复此过程,直到定义此路由进程应参与的 所有区域。
- 步骤 **11** 点击确定 **(OK)**。

# 自定义 **OSPF** 进程和区域特性

OSPF中包括许多具有默认值的选项。这些值适用于许多网络。但是,您可能需要调整一个或多个设 置才能实现所需精确行为。以下主题介绍可用于自定义 OSPFv2 路由进程的各种方式。

### 配置 **OSPF** 进程的高级设置

您可以配置多个设置来控制 OSPFv2 进程的整体行为, 包括距离度量、计时器、正常重启, 以及用 于发送链路状态通告和其他路由更新的路由器 ID。其中许多设置的默认值适用于大多数网络。

#### 过程

- 步骤1 点击设备,然后点击路由摘要。
- 步骤2 如果已启用虚拟路由器, 请点击要在其中配置 OSPF 的路由器的查看图标 ( <sup>●</sup> )。
- 步骤 **3** 点击 **OSPF** 选项卡。
- 步骤 **4** 添加或编辑 OSPF 进程对象。
- 步骤 **5** 查找 **setup ospf** 行。

添加对象时,必须点击显示已禁用链接以查看该行。然后,点击 **+** 以启用该命令,然后点击配置并 选择 **advanced**。默认情况下将启用的命令已使用其默认值启用。

编辑对象时,该行将已启用。

此过程的其余部分假定您已点击显示已禁用。如果看不到命令,请确保公开已禁用的命令。

步骤 **6** (可选。)配置路由器 ID。

点击 **+** 启用 **router-id** 命令,然后点击变量,并输入从此设备发送任何路由器更新时应使用的 IPv4 地址。OSPF 系统中的任何两个路由器都不能具有相同的路由器 ID,因此请确保它在该区域中是唯 一的。

如果未明确指定进程的路由器ID,系统会使用分配给主用接口的最高IP地址。因此,如果您禁用所 选接口,或者更改其地址,则路由器 ID 可能会更改。通过明确分配路由器 ID, 可以确保进程的一 致性。

步骤 **7** (可选。)在计算汇总路由成本时,请配置 RFC 1583 兼容性。

点击 **+** 启用 **configure summary-route-cost** 命令,然后点击此变量并选择 **any**关闭 RFC 1583 兼容性 或选择 **rfc1583** 打开 RFC 1583 兼容性。

即使 OSPF 对象中默认未启用此命令,但实际上 RFC 1583 兼容性也是在计算汇总路由成本时使用的 默认方法。如果您检查 CLI 中定义的配置,便会发现系统仅显示已禁用的设置。

在启用了RFC1583兼容性的情况下,可能会出现路由环路。禁用它可以防止路由环路的出现。确保 在 OSPF 路由域中的所有 OSPF 路由器上均设置相同的 RFC 1583 兼容性。

步骤 **8** (可选。)抑制对应于组播 OSPF (MOSPF) 链路状态通告 (LSA) 的系统日志消息。

点击 **+** 启用 **ignore lsa mospf** 命令。

系统不支持 LSA 类型 6 MOSPF 数据包。您可以启用此命令,确保系统在收到这些数据包时不会发 送系统日志消息,从而减少系统日志服务器中的噪音。

步骤 **9** 配置距离度量。

默认情况下已启用以下 **distance** 命令。您可以根据路由类型更改 OSPF 路由管理距离。距离范围为 从 1 到 255, 数字越大, 受信任程度越低。比较来自不同进程的类似路由时, 这些度量用于判断已 获知路由的相对值。

- **distance ospf inter-area 110**。点击数字,然后设置区域间所有路由的距离。
- **distance ospf intra-area 110**。点击数字,然后设置区域内所有路由的距离。
- **distance ospf external 110**。点击数字,然后设置通过重新分发获取的其他路由域中的路由的距 离。
- 步骤 **10** 配置 OSPF 进程的路由计算计时器。

以下计时器命令已使用这些默认值启用。

- **timers lsa arrival 1000**。点击数字并设置系统接受来自 OSPF 邻居的相同链路状态通告 (LSA) 的 最小间隔,范围介于 0 到 600000 毫秒之间。使用此命令指示接受从邻居到达的相同 LSA 必须 经过的最短间隔。忽略在此最短时间间隔之前实现的 LSA。
- **timers pacing flood 33**。点击数字,然后设置泛洪队列中的 LSA 在两次更新之间调速的时间, 范围为从 5 到 100 毫秒。
- **timers pacing lsp-group 240**。点击数字,然后设置 OSPF 链路状态通告 (LSA) 收集到组中以及 刷新、验证校验和或老化的间隔,范围为从 10 到 1800 秒。
- **timers pacing retransmission 66**。点击数字,然后设置重新传输队列中 LSA 调速的时间间隔, 范围为从 5 毫秒到 200 毫秒。除非满足 OSPF 数据包泛洪要求的所有其他选项均已用尽,否则 不建议更改数据包重新传输定步计时器。具体而言,应配置汇总、末节区域使用、队列调整和 缓冲区调整,然后再更改默认泛洪计时器。
- **timers throttle lsa 0 5000 5000**。点击数字,然后设置"开放最短路径优先"(OSPF) 链路状态通 告 (LSA) 生成的速率限制值。LSA 和 SPF 限制提供一种动态机制,在网络不稳定时减慢 OSPF 中的 LSA 更新的速度,并确保加速 OSPF 融合。值为:
	- 开始时间间隔(第一个数字)- 首次生成 LSA 的最小延迟,范围为从 1 到 600000 毫秒。本 地 OSPF 拓扑更改后立即生成 LSA 的第一个实例。仅在经过此间隔后才会生成下一 LSA。 指定 0 以生成 LSA 且不会产生任何延迟。
	- 保持时间(第二个数字)- 再次生成 LSA 的最小延迟,范围为从 1 到 600000 毫秒。此值用 于计算 LSA 生成的后续速率限制时间。
	- •最大间隔(第三个数字)- 再次生成 LSA 的最大延迟,范围为从 1 到 600000 毫秒。
- **timers throttle spf 5000 10000 10000**。点击数字,然后设置"最短路径优先"(SPF) 生成的速率 限制值。值为:
	- 开始间隔 (第一个数字) 接收 SPF 计算变更的延迟,范围为从 1 到 600000 毫秒。
	- 保持时间(第二个数字)- 第一次与第二次 SPF 计算之间的延迟, 范围为从 1 到 600000 毫 秒。
	- 最大间隔(第三个数字)- SPF 计算的最长等待时间,范围为从 1 到 600000 毫秒。
- 步骤 **11** (可选。)将默认外部路由生成到 OSPF 路由域。

点击 **+** 启用 **default-information originate** 命令。您可以选择启用并配置以下命令来微调功能:

- **default-information originate always**。即使没有默认路由,也始终通告默认路由。
- **default-information originate metric 1 metric-type** *metric-type-value*。用于生成默认路由的指标 类型和值。
	- 点击 **metric** 数字并输入 OSPF 默认指标值,范围为从 0 到 16777214。除非您知道需要使用 不同的值,否则请输入 10。
	- 点击 **metric-type** 数字,然后选择 1 或 2 作为与通告到 OSPF 路由域中的默认路由关联的外 部链路类型。默认值为 2。
- **default-information originate route-map** *route-map*。选择一个路由映射,用于指定在满足路由 映射的情况下生成默认路由的路由进程。
- 步骤 **12** (可选。)如果为设备配置了高可用性 (HA),请配置无间断转发 (NSF) 平稳重启。

系统可能会遇到一些已知的故障情况,这些故障情况不应影响跨交换平台转发的数据包。无间断转 发(NSF)功能允许在恢复路由协议信息的同时沿已知路由继续转发数据。此功能在以下情况下有用:

存在组件故障(例如, 在 HA 模式中主用设备故障切换到备用设备, 或者在集群中主设备发生故障 而从属设备被选为新的主设备),或者已计划无中断软件升级。

通过使用 NSF Cisco(RFC 4811 和 RFC 4812)或 NSF IETF (RFC 3623),您可以在 OSPFv2 上配置 平稳重启。

您可以将设备配置为支持 NSF 或支持 NSF。支持 NSF 功能的设备可以向邻居表明其自己的重启活 动,而支持 NSF 感知的设备可以帮助重新启动邻居。

- 可以将设备配置为 NSF 感知设备, 而与其所处的模式无关。
- 设备必须处于高可用性(故障转移)或跨区 EtherChannel (L2) 集群模式下, 您才能将其配置为 支持 NSF 功能的设备。
- 如果还配置了平稳重启,则不能将OSPF进程配置为使用fast hello数据包。由于fast hello 数据包不会发生平稳重启,这是因为主用设备和备用设备之间的角色更改所需的时间超 过所配置的 dead 间隔。 注释

要配置平稳重启,请执行以下操作:

- a) 点击 **+** 启用 **configure nsf graceful-restart** 命令。
- b) 点击机制变量, 然后选择以下选项之一:
	- **cisco** 根据思科 RFC 4811 和 RFC 4812 配置可支持 NSF 功能的设备。
	- **ietf** 根据 IETF RFC 3623 配置可支持 NSF 功能的设备。
	- **both** 将设备配置为 NSF 感知助手,而不是可支持 NSF 功能的设备。
	- **none** 禁用平稳重启(如果之前已配置)。
- c) 您在上一步中所做的选择会根据您的规范添加实施正常重启所需的命令。请勿禁用这些命令。只 有一个命令可选择性地需要进一步配置。以下是对已添加命令的说明;此命令的 **no** 形式会关闭 相关功能。
	- **nsf cisco helper**。启用思科无间断转发 (NSF) 助手模式。支持 NSF 的 威胁防御 设备执行平 稳重启时,助手 威胁防御 设备将协助无间断转发恢复过程。
	- **nsf ietf helper** *mode-option*。启用 IETF 无间断转发(NSF)助手模式。支持 NSF 的 威胁防 御 设备执行平稳重启时,助手 威胁防御 设备将协助无间断转发恢复过程。或者,您可以点 击*mode* 选项,并启用严格链路状态通告 (LSA) 检查。严格 LSA 检查启用后,如果助手系统 检测到将导致重启系统的 LSA 变更, 或平稳重启过程启动时重启系统的重新传输列表上有 更改的 LSA, 它将终止帮助重启系统的过程。
	- capability lls。启用本地链路信令 (LLS),这是执行思科平稳重启时所必需的操作。
	- **capability opaque**。启用不透明链路状态通告(LSA),这是执行IETF平稳重启时所必需的操 作。

步骤 **13** 点击确定 **(OK)**。

## 配置 **OSPF** 区域属性

您可以配置多个 OSPF 区域参数。可以定义在此区域中通告的网络,以及过滤和虚拟链路。此外, 这些区域参数包括设置身份验证、定义末节区域以及向默认汇总路由分配特定开销。身份验证提供 基于密码的区域非授权访问防御。

配置区域参数时,您需要了解系统在该区域内的工作方式。

在多个区域中具有接口的路由器称为区域边界路由器 (ABR)。充当网关以在使用 OSPF 的路由器与 使用其他路由协议的路由器之间重新分发流量的路由器称为自治系统边界路由器 (ASBR)。

ABR 使用链路状态通告 (LSA) 将有关可用路由的信息发送到其他 OSPF 路由器。使用 ABR 3 类 LSA 过滤,您可以具有单独的专用和公共区域(以系统作为 ABR)。3 类 LSA (区域间路由)可以从一 个区域过滤到另一个区域,从而允许您在不通告专用网络即的情况下配合使用 NAT 和 OSPF。

#### 过程

- 步骤1 点击设备,然后点击路由摘要。
- 步骤 **2** 如果已启用虚拟路由器,请点击要在其中配置 OSPF 的路由器的查看图标 ( )。
- 步骤 **3** 点击 **OSPF** 选项卡。
- 步骤 **4** 添加或编辑 OSPF 进程对象。
- 步骤 **5** 配置区域编号。
	- a) 点击 **area** *area-id* 行左侧的 **+** 以启用命令。在启用命令之前,您无法对其进行配置。
	- b) 点击 *area-id* 并输入区域编号。此区域编号需要与定义 OSPFv2 区域的其他路由器所使用的编号 相同。您可以将区域 ID 指定为十进制数字或 IP 地址。有效十进制值范围为 0 到 4294967295。
- 步骤 **6** 配置应在区域内路由的网络和接口。
	- a) 点击 **configure area** *area-id* 选项行左侧的 **+**。
	- b) 点击 *area-id* 并输入 **area** 命令中相同的区域编号。
	- c) 点击选项并选择 **properties**。此操作会添加多个行,包括默认情况下启用的 **network** 命令行。
	- d) 在 network 命令中, 点击 network-object, 然后选择用于定义此区域中应包含网络的对象。通常 是一个直连网络。例如,如果内部接口的 IP 地址为 192.168.1.1/24, 则此命令的关联网络对象将 包含 192.168.1.0/24。如果对象尚不存在,请点击创建新网络并立即创建。
	- e) (可选。)在 **network** 命令中,点击 *tag-interface* 并选择托管或路由到网络的接口。如果选择接 口,系统会阻止您更改接口的地址,因为在路由进程中会使用该地址。这有助于提醒您,对接口 地址进行的任何更改都可能会影响您的路由配置。

如果您在此处选择一个接口,然后再更改接口的地址,则必须先将其从路由进程中删除。然后, 在更改 IP 地址后,记得返回此处并选择新的网络和接口,以确保路由进程配置正确。

步骤 **7** (可选。)配置发送到末节区域或次末节区域 (NSSA) 的默认汇总路由的开销。

仅当将区域配置为末节或 NSSA 时,此选项才有意义,如下所述。点击 **+** 以在区域属性中启用以下 命令:

**area** *area-id* **default-cost 1**

(如有必要)输入正确的区域ID。然后,点击数字并输入路由的相对开销,范围为从0到16777214。 默认值为 1。编号越高, 路由将在用于目标的另一个路由上使用的可能性越低。

步骤 **8** (可选。)为区域配置前缀过滤。

可以在区域边界路由器(ABR)的OSPFv2区域之间过滤在第3类链路状态通告(LSA)中通告的前缀。 前缀过滤功能可改善您对各 OSPF 区域之间的路由重新分发的控制。借助前缀过滤,可以仅允许将 指定的前缀从一个区域发送到另一个区域,并限制其他所有前缀。此类型的区域过滤可以应用在特 定 OSPF 区域外、应用到特定 OSPF 区域中,或者同时在相同 OSPF 区域的内外进行应用。

在配置此命令之前,您必须在设备 **(Device)** > 高级配置 **(Advanced Configuration)** 页面上创建前缀列 表(这些列表是 Smart CLI 对象)。可为入站或出站通告配置单独的前缀列表: 选择 filter-direction 参数的方向。

**area** *area-id* **filter-list prefix** *prefix-list filter-direction*

步骤 **9** (可选。)将区域配置为末节区域。

末节区域是有关外部路由的信息未发送到的区域。相反,ABR生成了到自治系统外部目标的末节区 域中的默认外部路由。必须在末节区域中使用默认路由,才能使其正常工作。要进一步减少发送到 末节区域中的 LSA 数量, 您可以在 ABR 上使用 area stub 命令的 no-summary 关键字, 以防止其将 汇总链路通告(3 类 LSA)发送到该末节区域中。

要将区域配置为末节区域,请执行以下操作:

- a) 点击设置项 area-id(作为类型行)左侧的 **+**。
- b) 点击类型并选择 **stub**。这将在此设置行后添加 area stub 命令。
- c) 或者,在 **area stub** 命令中点击 *stub-parameters*,然后选择 **no-summary**。
- 步骤 **10** (可选。)将区域配置为次末节区域 (NSSA)。

次末节区域 (NSSA) 类似于末节区域。NSSA 不会将 5 类外部 LSA 从核心泛洪至该区域中, 但是可 在区域内以有限的方法导入自治系统外部路由。

NSSA 通过重新分发在 NSSA 区域内导入 7 类自治系统外部路由。这些 7 类 LSA 由 NSSA 区域边界 路由器 (ABR) 转换为在整个路由域中泛洪的 5 类 LSA。在转换过程中支持汇总和过滤。

如果您是ISP或网络管理员,并且必须将使用OSPFv2的中心站点连接到通过将连接区域作为NSSA 运行而使用其他路由协议的远程站点,则可以简化管理。企业站点边界路由器和远程路由器之间的 连接不能作为 OSPFv2 末节区域运行,因为远程站点的路由无法重新分发到末节区域中,这意味着 需要保持两种路由协议。通常将运行一个简单协议(例如 RIP)以处理重新分发。在使用 NSSA 的 情况下,您可以通过将企业路由器和远程路由器之间的区域定义为 NSSA 来将 OSPFv2 扩展至覆盖 远程连接。

使用此功能之前,请遵循以下准则:

- 您可以设置用于到达外部目标的 7 类默认路由。配置时, 路由器会生成到 NSSA 或 NSSA 区域 边界路由器中的 7 类默认路由。
- 同一区域内的每个路由器都必须同意区域为 NSSA;否则,路由器无法相互通信。

要将区域配置为 NSSA,请执行以下操作:

- a) 点击 **setup** *area-id* **as** *type* 行左侧的 **+**。
- b) 点击类型并选择 **nssa**。这将在设置行后添加多个命令,包括 **area nssa** 命令(必须保持启用状 态)。
- c) (可选。)要在 NSSA 中生成 7 类默认路由, 请点击"+"以启用以下命令:

**area** *area-id* **nssa default-information-originate metric 1 metric-type 2**

可以选择性地调整以下值:

- 点击 **metric** 数字并输入 OSPF 默认指标值,范围为从 0 到 16777214。除非您知道需要使用 不同的值,否则请输入 10。
- 点击 metric-type 数字, 然后选择 1 或 2 作为与通告到 OSPF 路由域中的默认路由关联的外 部链路类型。默认值为 2。
- d) (可选。)如果系统是 ABR,并且您想要从其他路由协议中重新分发以仅将路由导入正常区域 而不导入 NSSA 中,请点击 **+** 启用以下命令:

**area** *area-id* **nssa no-redistribution**

e) (可选。)如果不想将汇总路由注入 NSSA 中,请点击 **+** 启用以下命令:

**area** *area-id* **nssa no-summary**

步骤 **11** (可选。)为区域配置虚拟链路。

在 OSPF 中,所有区域必须连接到主干区域。如果中断与主干的连接,可以通过建立虚拟链路进行 修复。您可以配置与已连接到主干区域的路由器的虚拟链路。

- a) 点击 **configure area** *area-id* **virtual-link** *ip\_address option* 行左侧的 **+**。
- b) 点击 ip\_address, 然后输入要为其建立虚拟链路的路由器的路由器 ID。
- c) (可选。)点击选项并选择 **properties** 调整以下属性,这些属性具有适用于大多数网络的默认 值。这些命令的第一部分被省略,因为此部分相同命令中的参数:
	- **authentication** *auth-type*。点击 + 启用命令, 点击 *auth type*, 然后选择 none、password 或 **message-digest**。如果您选择了除 none 以外的其他选项,请配置关键选项。这些选项与您在 OSPF 接口上配置的选项相同, 如配置 OSPFv2 接口设置和 OSPF 身份验证, 第 15 页中所 述。仅在其他路由器将使用身份验证的情况下才配置身份验证。
	- **hello-interval 10**。点击数字,然后输入在接口上两次发送 hello 数据包之间的间隔,范围为 从 1 到 65535 秒。
	- **retransmit-interval 5**。点击数字,然后输入虚拟链路的两次 LSA 重新传输之间的时间,范 围为从 1 到 65535 秒。
	- **transmit-delay 1**。点击数字,然后输入 OSPF 收到拓扑更改与启动"最短路径优先"(SPF) 计算之间的延迟时间,范围为从 0 到 65535 秒。
- d) 您可以点击 **...** > 复制(位于 **configure area virtual-link** 命令的旁边)以定义另一个虚拟链路。根 据需要定义任意数量的虚拟链路。

步骤 12 (可选。)如果系统是区域边界路由器 (ABR),请配置要合并的各范围或汇总区域的各路由。

配置**area range**命令时,所得结果是通过ABR将单个汇总路由通告给其他区域。在区域边界压缩路 由信息。在区域之外,对于每个地址范围通告单个路由。此行为称为路由汇总。可以为一个区域配 置多个 **area range** 命令。这样,OSPF 将可以汇总许多组不同地址范围的地址。

要配置路由汇总,请执行以下操作:

- a) 点击 **area** *area-id* **range** *network-object range-parameters* 行左侧的 **+**。
- b) 点击 network-object, 然后选择用于定义要汇总其内路由的地址范围的网络对象。
- c) (可选。)点击 *range-parameters*, 然后选择以下其中一个属性:
	- **advertise**。设置地址范围状态以通告并生成 3 类汇总链路状态通告 (LSA)。如果选择 no 选 项, 则此项为默认设置。
	- **not-advertise**。地址范围状态设置为 DoNotAdvertise。抑制 3 类汇总 LSA,并保持向其他网 络隐藏组件网络。
- d) 您可以点击 **...** > 复制(位于 **area range** 命令的旁边)以定义另一个路由汇聚。根据需要定义任 意数量的虚拟链路。
- 步骤 **13** 如果要为多区域网络配置进程,请将鼠标悬停在 **area** 和 **configure area** 行左侧带圆圈的 上并点击 **...** > **Duplicate**。然后,按照上述说明配置新区域及其网络和其他设置。重复此过程,直到定义此路 由进程应参与的所有区域。
- 步骤 **14** 点击确定 **(OK)**。

## 配置静态 **OSPF** 邻居

您需要定义静态 OSPF 邻居来通过点对点非广播网络(即 VPN 隧道)通告 OSPF 路由。 您不需要定义常规广播网络上的静态邻居,因为这些路由器可以形成邻接关系。

#### 开始之前

确定系统应通过其访问邻居的接口。您必须先配置此接口的OSPF设置,然后才能定义邻居路由器。

#### 过程

- 步骤 **1** 点击设备,然后点击路由摘要。
- 步骤 2 如果已启用虚拟路由器, 请点击要在其中配置 OSPF 的路由器的查看图标 ( <sup>⊙</sup>)。
- 步骤 **3** 点击 **OSPF** 选项卡。
- 步骤 **4** 添加或编辑 OSPF 接口对象,并为所选接口启用 **ospfnetworkpoint-to-pointnon-broadcast** 命令。保 存更改。
- 步骤 **5** 添加或编辑 OSPF 进程对象。
- 步骤 **6** 点击显示已禁用以显示所有命令,然后点击 **+** 以启用 **neighbor** 命令。
- 步骤 **7** 配置邻居地址。

**neighbor** *ip-address* **interface** *interface*

- 点击 *ip-address*,然后输入邻居路由器的 IP 地址。
- 点击 *interface*,然后选择系统可以通过其访问路由器的接口。
- 步骤 **8** 如有必要,请为邻居路由器配置静态路由。

如果路由器的 IP 地址与所选接口位于同一网络中,则无需静态路由。例如,如果您选择 IP 地址为 10.100.10.1/24 的接口,且邻居地址为 10.100.10.2/24,则不需要静态路由。

- 步骤 **9** 您可以点击 **...** > 复制(位于 **neighbor** 命令的旁边)以定义另一个静态邻居。根据需要定义任意数量 的虚拟链路。
- 步骤 **10** 点击确定 **(OK)**。

### 配置 **OSPF** 汇总地址

将来自其他协议的路由重新分发到 OSPF 中时, 将在外部 LSA 中单独通告每个路由。但是, 您可以 将系统配置为对于为指定网络地址和掩码包含的所有重新分发的路由通告单个路由。此配置可减小 OSPF 链路状态数据库的大小。可以抑制与指定 IP 地址/掩码对相匹配的路由。可将标签值用作匹配 值,以通过路由映射控制重新分发过程。

路由汇总是通告地址的整合。可以汇总从其他路由协议获知的路由。用于通告汇总的指标是所有较 为具体路由的最小指标。汇总路由帮助减小路由表的大小。

对OSPF使用汇总路由会导致OSPF ASBR将一个外部路由通告为该地址覆盖的所有重新分发的路由 的聚合。只能汇总重新分发到 OSPF 中的来自其他路由协议的路由。

### 开始之前

为要汇总的所有地址创建网络对象。

#### 过程

步骤 **1** 点击设备,然后点击路由摘要。

- 步骤 2 如果已启用虚拟路由器, 请点击要在其中配置 OSPF 的路由器的查看图标 ( <sup>◎</sup> )。
- 步骤 **3** 点击 **OSPF** 选项卡。
- 步骤 **4** 添加或编辑 OSPF 进程对象。
- 步骤 **5** 点击显示已禁用以显示所有命令,然后点击 **+** 启用 **configure** *network-object* **as** *option* **summary-address** 命令。
- 步骤 **6** 点击 *network-object*,然后选择用于定义要汇总的地址空间的对象。
- 步骤 **7** 点击 *option* 并选择以下选项之一:
	- **advertising**。通告与地址匹配的路由。

• **non-advertising**。抑制与地址匹配的路由。

步骤 **8** (可选。)要将标签值添加到汇总的路由,请点击**+**启用**summary-addresstag**命令,点击*tag-number* 变量,然后输入标签编号,范围为从 0 到 4294967295。

OSPF 本身不使用此值。可以使用它在自治系统边界路由器 (ASBR) 之间传递信息。如果未指定任何 值,则会将远程自治系统编号用于来自 BGP 和 EGP 的路由;对于其他协议,使用零 (0)。

标签值主要用于根据标签编号控制重新分发。如果不在重新分发的路由映射中使用它,则无需在此 处进行配置。

- 步骤 **9** 您可以点击 **...** > 复制(位于 **configure summary-address** 命令的旁边)以定义另一个路由汇聚。根据 需要定义任意数量的虚拟链路。
- 步骤 **10** 点击确定 **(OK)**。

### 配置 **OSPF** 过滤规则

创建每个过滤规则所需的 Smart CLI 标准访问权限列表对象。使用拒绝访问控制条目 (ACE) 过滤掉 与条目匹配的路由,并允许应更新的路由的 ACE。

#### 开始之前

您可以配置区域边界路由器 (ABR) 3 类 LSA 过滤器,以仅允许将指定的前缀从一个区域发送到另一 个区域,并会限制其他所有前缀。此类型的区域过滤可以应用在特定 OSPF 区域外、应用到特定 OSPF区域中,或者同时在相同OSPF区域的内外进行应用。OSPFABR3类LSA过滤可提高对OSPF 区域之间路由重新分发的控制。

#### 过程

- 步骤 **1** 点击设备,然后点击路由摘要。
- 步骤 2 如果已启用虚拟路由器,请点击要在其中配置 OSPF 的路由器的查看图标 ( <sup>○</sup> )。
- 步骤 **3** 点击 **OSPF** 选项卡。
- 步骤 **4** 添加或编辑 OSPF 进程对象。
- 步骤 **5** 点击显示已禁用以显示所有命令,然后点击 **+** 以启用 **configure filter-rules** *direction* 命令。
- 步骤 **6** 点击方向,然后选择 **in** 以对传入更新进行过滤,或选择 **out** 来过滤出站更新。
- 步骤 **7** 对于入站过滤器,可以选择性地指定用于过滤更新的接口。如果不指定接口,则过滤器将应用于在 任何接口上接收的所有更新。
	- a) 点击 **+** 启用 **distribute-list** *acl-name* **in interface** *interface* 命令。
	- b) 点击 *interface* 变量并选择接口。
- 步骤 **8** 对于出站过滤器,您可以选择性地指定协议,以将过滤器限制为通告到该路由进程的路由。

有两种形式的 **distribute-list out** 命令,一种是在 *protocol* 变量后跟一个 *identifier* 变量,另一种则不 带标识符。您可以选择以下协议,但是,这些协议会根据您是否必须提供其他标识符信息来在这些 命令版本之间划分。

- **connected**。适用于为直接连接到系统接口的网络而建立的路由。
- **static**。适用于手动创建的静态路由。
- **rip**。适用于通告到 RIP 的路由。
- **bgp** *automonous-system*。适用于通告到 BGP 的路由。点击 *identifier*,然后输入在系统中定义的 BGP 进程的自治系统编号。
- **eigrp** *automonous-system*。适用于通告到 EIGRP 的路由。点击 *identifier*,然后输入在系统中定 义的 EIGRP 进程的自治系统编号。
- **ospf** *process-id*。适用于通告到 OSPF 的路由。点击*identifier*,然后为系统上定义的其他 OSPF 进程输入进程 ID。
- 步骤 **9** 您可以点击 **...** > 复制(位于 **configure filter-rules** 命令的旁边)以定义另一个过滤规则。根据需要定 义任意数量的虚拟链路。
- 步骤 **10** 点击确定 **(OK)**。

### 配置 **OSPF** 重新分发

您可以控制从其他路由协议、连接路由和静态路由中将路由重新分发到 OSPF 进程的过程。

### 开始之前

最佳实践是在将重新分发到 OSPF 之前,配置您将从中重新分发路由的路由进程,并部署更改。

如果要应用路由映射以微调重新分发的路由,请创建 Smart CLI 路由映射对象。将重新分发与路由 映射匹配的路由,并且不会重新分发所有不匹配的路由。

#### 过程

- 步骤1 点击设备,然后点击路由摘要。
- 步骤 2 如果已启用虚拟路由器, 请点击要在其中配置 OSPF 的路由器的查看图标 ( <sup>◎</sup> )。
- 步骤 **3** 点击 **OSPF** 选项卡。
- 步骤 **4** 添加或编辑 OSPF 进程对象。
- 步骤 **5** 点击显示已禁用以显示所有命令,然后点击 **+** 以启用 **configure redistribution** 命令。
- 步骤 **6** 点击 *protocol* 变量,并选择要从中重新分发路由的源进程。可以重新分发 **connected** 和 **static** 路由, 或由 **bgp**、 **eigrp**、 **isis** 、**ospf** 或 **rip** 生成的路由。
- 步骤 **7** 如果选择路由进程,请点击 *identifier* 变量,然后输入所需的值:

• **bgp**、**eigrp**。输入自治系统编号。

• **ospf**。输入进程 ID 编号。

• **connected**、**static**、**isis**、**rip**。输入 **none**。即使您输入其他值,它也会被忽略。

- 步骤 **8** (可选;仅限 IS-IS。)在 **redistribute isis level-2** 命令中,点击 **level-2** 并选择是否要仅重新分发在 IS-IS 区域 (**level-1**) 中、在 IS-IS 区域 (**level-2**) 之间或两者 (**level-1-2**) 中获知的路由。
- 步骤 **9** (可选;所有协议。)如果将标签应用于路由以控制重新分发,请点击 **+** 启用 **redistribute tag** *tag-number* 命令,然后点击此变量并输入与要重新分发的路由关联的标签。标签编号范围为从 0 到 4294967295。
- 步骤 **10** (可选;所有协议。)如果要重新分发所有子网的路由,而不仅仅是符合标准类要求的路由,请点 击 **+** 启用 **redistribute subnets** 命令。

例如,如果不启用此命令,将不会重新分发 10.100.10.0/24 的特定路由,而只会重新分发 10.0.0.0/8 的路由。

步骤 **11** (可选;所有协议。)要根据路由映射微调重新分配的路由,请点击 **+** 启用 **redistribute** *route-map* 命令,点击此变量,然后选择用于定义限制条件的路由映射。

如果不应用路由映射,则会重新分发进程的所有路由(适合为重新分发而配置的其他命令)。

步骤 **12** (可选;所有协议。)要微调用于重新分发的路由的度量,请点击 **+** 启用以下命令并配置选项: **redistribute** *protocol* **metric** *metric-value* **metric-type** *metric-type-value*

点击此变量并配置以下内容:

- **metric**。所分配的路由的指标值,范围为从 0 到 16777214。在同一设备上从一个 OSPF 进程重 新分发到另一个OSPF进程时,如果未指定指标值,则会将指标从一个进程携带至另一个进程。 将其他进程重新分发到 OSPF 进程时, 默认指标为 20。
- **metric-type**。指标类型是与通告到 OSPF 路由域中的默认路由关联的外部链路类型。可用选项 为 1 (表示 1 类外部路由)或 2 (表示 2 类外部路由)。默认值为 2。
- 步骤 **13** (可选;仅限OSPF。)当您从其他OSPF进程重新分发路由时,默认情况下会启用以下命令。可以 点击 **-** 禁用不需要的命令。

这些命令用于指定将 OSPF 路由重新分发到其他路由域的条件。

- **redistribute ospf matchexternal 1**。自治系统的外部路由,但是会作为1类外部路由导入OSPF。
- **redistribute ospf matchexternal 2**。自治系统的外部路由,但是会作为2类外部路由导入OSPF。
- **redistribute ospf match internal**。特定自治系统的内部路由。
- **redistribute ospf match nssa-external 1**。自治系统的外部路由,但是会作为 1 类外部路由导入 OSPF,并仅标记为次末节区域 (NSSA)。
- **redistribute ospf match nssa-external 2**。自治系统的外部路由,但是会作为 2 类外部路由导入 OSPF,并仅标记为次末节区域 (NSSA)。

步骤 **14** 您可以点击**...** >复制(位于**configure redistribution**命令的旁边),以配置另一种协议的重新分发。 为适合您的网络的每种协议配置重新分发。

步骤 **15** 点击确定 **(OK)**。

# 配置 **OSPFv2** 接口设置和 **OSPF** 身份验证

任何面向邻居 OSPF 路由器的接口都使用 hello 数据包和其他方法与路由器通信,以验证邻居的运行 状况并共享路由更新。虽然部分特征具有默认设置,但最佳做法是使用 OSPF 接口设置对象明确设 置选项。为与 OSPF 邻居路由器邻接的每个接口创建对象。

注释 特定网络上的路由器必须具有相同的身份验证值、邻居丢失检测 hello 和 dead 间隔值。

### 过程

步骤 **1** 点击设备,然后点击路由摘要。

- 步骤2 如果已启用虚拟路由器, 请点击要在其中配置 OSPF 的路由器的查看图标 ( <sup>●</sup>)。
- 步骤 **3** 点击 **OSPF** 选项卡。
- 步骤 **4** 执行以下操作之一:
	- 要创建新对象,请点击 **+** > **OSPF** 接口设置,或点击创建 **OSPF** 对象 > **OSPF** 接口设置按钮。
	- 点击要编辑的对象的编辑按钮 ( )。请注意, 编辑对象时, 您可能会看到未直接配置的行。系 统会公开这些行,显示正在配置的默认值。

如果不再需要接口设置对象,请点击该对象的垃圾桶图标将其删除。

步骤 **5** 输入对象的名称和说明(可选)。

步骤 **6** 为接口配置身份验证。

#### **configure authentication** *auth-type*

要配置 OSPF 身份验证,必须在每个 OSPF 接口上配置密码或身份验证密钥,然后在此区域本身启 用身份验证。必须在接口和区域上选择相同的身份验证方法。

可以点击 *auth type* 选择以下选项。

- **none** 不使用 OSPF 身份验证。在链路上运行的任何 OSPF 路由器都可以与此路由器建立邻接关 系。将以下命令添加到对象:**ospf authentication null**。
- **password**-使用共享密码对OSPF连接进行身份验证。可以逐个接口配置每个网络的单独密码。 但是,同一网络上的所有相邻路由器都必须具有相同的密码才能交换 OSPF 信息。

选择此选项时,系统会添加两个命令:**ospf authentication** 和 **ospf authentication-key** *key*。点击 变量以配置以下内容:

- *key* 选择包含密码的密钥对象。密码不得超过 8 个字符。可以在两个字符之间包含空格。 密码开头或结尾的空格将被忽略。如果对象尚不存在,请点击列表底部的创建新密钥,立 即创建对象。
- **message-digest** 使用消息摘要 (MD5) 对 OSPF 连接进行身份验证。MD5 身份验证负责验证通信 的完整性、认证信源并检查时效性。必须将两台路由器配置为使用相同的 MD5 密钥。

选择此选项时,系统会添加两个命令:**ospf authentication message-digest** 和 **ospf message-digest-key** *key-id* **md5** *key*。点击变量以配置以下内容:

- *key-id* 身份验证密钥编号,从 1 到 255。您必须使用相同的密钥 ID 和关联的 MD5 密钥配 置邻居路由器。
- *key* 选择包含 MD5 密钥的密钥对象。密钥是不超过 16 个字符的字母数字密码。字符之间 可包含空格。密钥开头或结尾的空格将被忽略。如果对象尚不存在,请点击列表底部的创 建新密钥,立即创建对象。
- 步骤 **7** (可选。)配置链路状态通告 (LSA) 计时器。

这些计时器具有默认值,因此只有在网络需要不同的设置时才需要更改。配置以下命令:

- **ospf retransmit interval 5** 属于 OSPF 接口的邻接设备的 LSA 重新传输间隔秒数:秒数必须大 于连接的网络上任意两个路由器之间的预期往返延迟。范围是从 1 到 8192 秒。默认值为 5 秒。 点击 5, 然后键入新数字以更改该值。
- **ospftransmit-delay 1** -在OSPF接口上发送链路状态更新数据包所需的预计秒数,介于1到8192 秒。默认值为 1 秒。点击 1,然后键入新数字以更改该值。
- 步骤 **8** (可选。)所有其他设置均具有默认值,或处于可选状态。仅当需要其他操作时,才可以更改或启 用它们。点击**显示已禁用**链接以显示选项。

以下是其他接口设置。要启用设置,请点击命令左侧的 **+** ,然后配置命令(如有需要)。

• **ospf cost** *value* - 在 OSPF 接口上发送数据包的(链路状态指标)开销,介于 1 到 65535 之间。 值 1 表示直接连接到接口的网络。点击变量,并根据您在网络中使用的数字输入表示接口功能 的开销。

在确定值时,接口带宽越高,在该接口上发送数据包所需的关联开销就越低。换句话说,较大 的开销值表示低带宽接口,而较低开销值表示高带宽接口。您选择的特定数字没有固有含义: 该值与您在OSPF区域中为接口配置的其他值相关。然后,这些值会影响目标的最佳路由计算。

威胁防御设备上的 OSPF 接口默认开销为 10。此默认值与 Cisco IOS 软件不同,后者的默认开 销为 1 (适用于快速以太网和千兆以太网)和 10 (适用于 10BaseT)。如果您在网络中使用 ECMP, 则必须此情况考虑在内。

• **ospf database-filter all out** - 在同步和泛洪期间,过滤掉流向 OSPF 接口的所有传出 LSA。

- **ospf mtu-ignore** 在接收数据库数据包时禁用 OSPF 最大传输单位 (MTU) 不匹配检测。OSPF 检 查邻居在公用接口上是否使用同一 MTU。当邻居交换数据库描述符 (DBD) 数据包时, 将执行 此检查。如果 DBD 数据包中的接收 MTU 高于传入接口上配置的 MTU, 则不建立 OSPF 邻接。 如果不能将接口上的 MTU 值调整为相同值, 则可以禁用 MTU 检查功能。
- **ospf network point-to-point non-broadcast** 将 OSPF 接口配置为点对点非广播网络。允许您通 过 VPN 隧道传输 OSPF 路由。如果配置此选项,则不可能动态发现邻居。您还必须:
	- 更新 OSPF 进程对象,以定义此接口的单个静态邻居。另外,更新邻居路由器的 OSPF 进 程,将此设备定义为其静态邻居。
	- 创建指向邻居路由器的静态路由(在每个路由器上)。
- **ospf priority** *value* 路由器相对于网络中其他路由器的优先级,介于 0 到 255 之间。默认优先 级为 1。如果连接到网络的两台路由器同时尝试成为指定路由器,则优先采用具有较高优先级 的路由器。如果优先级相同,则优先采用具有较高路由器ID的路由器。优先级设置为0的路由 器没有资格成为指定路由器或备用指定路由器。点击变量,根据网络中使用的相对编号系统选 择优先级。
- **ospf lost-neighbor-detection** *detection-mechanism* 定义系统如何确定邻居路由器是否已关闭。 如果声明OSPF路由器关闭,则OSPF必须重新计算路由。有关配置邻居丢失检测的详细信息, 请参阅配置 OSPFv2 邻居丢失检测和 Fast Hello 数据包(OSPF 接口设置), 第 17 页。

步骤 **9** 点击确定 **(OK)**。

### 配置 **OSPFv2** 邻居丢失检测和 **Fast Hello** 数据包(**OSPF** 接口设置)

OSPF 进程定期向每个邻居路由器发送 hello 数据包, 以验证邻居是否仍可响应。持续响应失败表示 邻居路由器(完全或仅邻接接口)无法用于路由,OSPF必须重新计算路由,且OSPF系统必须在更 新的路由表中收敛。

可调整以下值来微调您的网络。理想情况下,您希望最大限度地减少声明邻居关闭和重新计算路由 的频率。另一方面,您还希望最大限度地减少 OSPF 路由器(或接口)真正关闭时,网络在正常路 由表中重新收敛所需的时间。

- Hello 间隔 这是 hello 数据包的发送间隔。默认间隔为 10 秒。如果需要,您可以配置 fast hello 数据包,其中hello的发送间隔为次秒级。Fast hello数据包可以最快的速度检测路由表中的关闭 邻居并重新收敛。
- Dead间隔-如果未发现来自邻居的hello数据包即宣布邻居无效的时间长度。默认值为40秒(默 认 hello 间隔的 4 倍),除非使用 fast hello 数据包,在这种情况下,dead 间隔始终为 1 秒。指 定较小的dead间隔将更快地检测被关闭的邻居并促进收敛,但可能导致路由更加不稳定。在任 何情况下,都必须将 dead 间隔配置为大于 hello 间隔。您必须在网络中的所有 OSPF 路由器上 设置相同的 dead 间隔。

您可以在 OSPF 接口设置对象中配置邻居丢失检测。

#### 过程

步骤 **1** 点击设备,然后点击路由摘要。

步骤 **2** 如果已启用虚拟路由器,请点击要在其中配置 OSPF 的路由器的查看图标 ( )。

步骤 **3** 点击 **OSPF** 选项卡。

步骤 **4** 执行以下操作之一:

- 要创建新对象,请点击 **+** > **OSPF** 接口设置,或点击创建 **OSPF** 对象 > **OSPF** 接口设置按钮。
- 点击要编辑的对象的编辑按钮 (2)。请注意, 编辑对象时, 您可能会看到未直接配置的行。系 统会公开这些行,显示正在配置的默认值。

步骤 **5** 如果未显示 **ospf lost-neighbor-detection** *detection-mechanism* 命令,请点击显示已禁用链接。

步骤 **6** 点击命令左侧的 **+** 以启用命令。

步骤 7 点击 detection-mechanism, 然后选择要实施的机制:

- **dead-interval** 配置标准 hello 间隔(以秒为单位)。添加了以下命令;根据需要调整值:
	- **ospfhello-interval 10** hello 间隔,介于 1 到 8192 秒之间。默认值为 10。此值必须小于 dead 间隔。点击值以输入所需数字。
	- **ospf dead-interval 40** dead 间隔,介于 1 到 8192 秒之间。建议 dead 间隔值为 hello 间隔的 4 倍,但可以配置较短时间以实现更快收敛。
- **hello-multiplier** 配置次秒 fast hello 数据包。添加了以下命令,您必须配置该值。
	- **ospf dead-interval minimal hello-multiplier** *value* 点击变量并输入每秒应发送的 hello 数据 包数量,介于 3 到 20 之间。**minimal** 关键字将停顿间隔设置为 1 秒。

步骤 **8** 点击确定 **(OK)**。

# 监控 **OSPF**

要对 OSPF 进行监控和故障排除,请打开 CLI 控制台或登录设备 CLI 并使用以下命令。您还可以从 "路由"(Routing) 页面的命令 **(Commands)** 菜单选择其中一些命令。

使用 **show ospf ?** 获取其他选项的列表。例如,您可以指定进程 ID、区域 ID 和虚拟路由器来限制您 看到的信息,还可以指定其他选项以仅查看您要查找的信息。以下列表只是一份摘要。

• **show ospf**

显示有关 OSPFv2 路由进程的一般信息。

• **show ospf border-routers**

向 ABR 和 ASBR 显示内部 OSPFv2 路由表条目。

#### • **show ospf database**

显示与特定路由器 OSPFv2 数据库相关的信息列表。

• **show ospf events**

显示 OSPF 内部事件信息。

• **show ospf flood-list**

显示等待通过接口泛洪的 LSA 的列表, 以观察 OSPF v2 数据包步调设置。OSPFv2 更新数据包 自动设置步调,因此其不会以小于33毫秒的间隔进行发送。如果没有步调设置,则在链路速度 缓慢,邻居无法足够快速地接收更新或者路由器可能会用尽缓冲区空间的情况下,某些更新数 据包可能会丢失。

在重新发送的间隔内也会使用步调设置,以提高效率并尽量减少重新传输丢失。您还可以显示 等待从接口发出的 LSA。通过步调设置,可以更高效地发送 OSPFv2 更新数据包和重新传输数 据包。

• **show ospf interface**

显示与 OSPFv2 相关的接口信息。

• **show ospf neighbor**

逐个接口显示 OSPFv2 邻居信息。

• **show ospf nsf**

显示 OSPFv2 相关的无间断转发 (NSF) 信息。

• **show ospf request-list**

显示路由器请求的所有 LSA 的列表。

• **show ospf retransmission-list**

显示等待重新发送的所有 LSA 的列表。

• **show ospf rib**

显示 OSPF 路由器信息库 (RIB)。

• **show ospf statistics**

显示各种 OSPF 统计信息, 例如 SPF 的执行次数、原因和持续时间。

• **show ospf summary-addresses**

显示在 OSPFv2 进程下配置的所有汇总地址重新分发信息的列表。

• **show ospf traffic**

显示由特定 OSPFv2 实例发送或接收的不同类型的数据包的列表。

• **show ospf virtual-links**

显示与 OSPFv2 相关的虚拟链路信息。

I

٠

当地语言翻译版本说明

思科可能会在某些地方提供本内容的当地语言翻译版本。请注意,翻译版本仅供参考,如有任何不 一致之处,以本内容的英文版本为准。